10.2020 Versioon 1.0 English Koostas: Egon Kelt

# **3d-printer Flashforge Dreamer NX Notes, observations**

**and instructions**

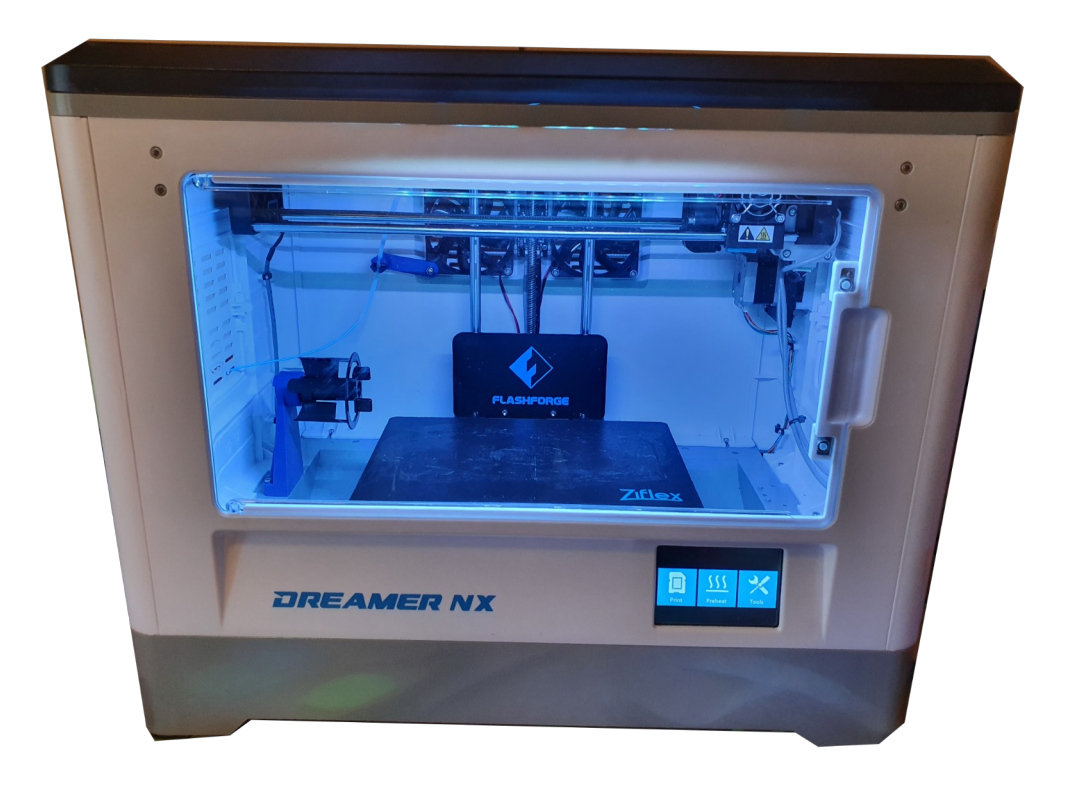

## **Table of contents**

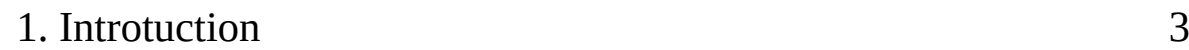

- 2. Printer information 4
- 3. Improvments and modifications
- 4. G-code commands
	- 4.1 G-Code
	- 4.2 M-Code
- 5. PrusaSlic3r configuration
- 6. Octopi configuration
- 7. Material used and useful links
- 8. Index
- 9. Notes

### **1. Introtuction**

The first 3D printer was purchased with my brother in April 2020. Flashforge Dreamer NX was chosen. The main reasons why this printer got chosen were that it has a compact, closed printing space, easy for the beginner and of course the price.

 Since the beginning of using and learning the printer, there were quite a few situations where it is difficult to find suitable information and still is. Then I thought of making one document where everything I learned would be in one place. So I try to write everything here as accurately as possible.

## **2. Printer information**

Extruder count: 1 Nozzle size: 0.4 mm (MK10) Bed max temp.: 120C Printing speed: 10-100 mm/s (Official) Print size: 230x150x140 Sctreen: 3.5 inch touch screen Output current: 24 V, 13,3 A Power: 320 W Intermal memory: 8 Gb G-code format: Flashprint: GX/G failid

Max nozzle temp.: 240C (official) 248C Max Supported filament: PLA, TPU (82A, 95A), ABS, ASA, PETG, PA(not all) Filament holder: Internal(500G, Higher holder 750G) Printer measures: 485x344x382(402 with lid)mm Input current: 100-240 VAC, 47-63 Hz Data transfer: Wi-Fi, Sd-card(standard), USB type B Prusaslic3r: G failid Software: Flashprint, Prusaslic3r Input files: Flashprint: 3MF/STL/OBJ/FPP/BMP/PNG/JPG/JPEG Prusaslic3r: 3MF/STL/OBJ/AMF/XML/Prusa

## **3. Improvments and modifications**

**Flexible building platform with magnet.** As Flashforge's original construction base was glued and there were immediate problems with removing the parts, it became clear that the base needed to be replaced. Ziflex High temp. a flexible magnetic board was purchased.

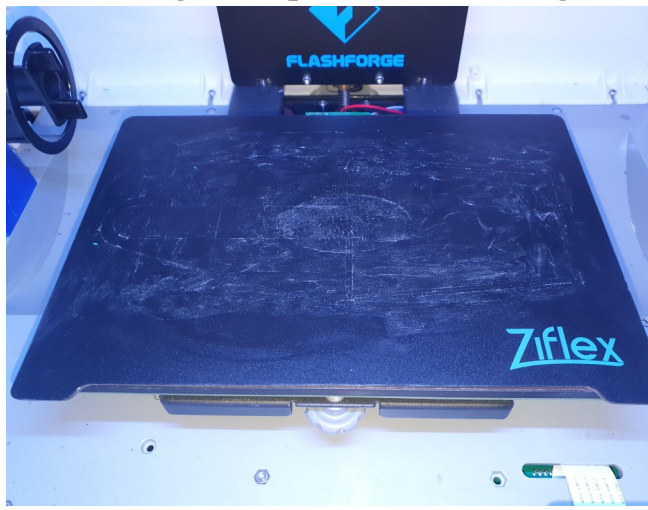

Recommendation: If you are using TPU filament then use a glue stick and the first layer should not start too close to the table.

I got the ColorFabb nGen Flex stuck too hard without glue.

**Higher filament post.** I printed a new post found at Thingivers. In the original post, only a 500G roll could fit inside the machine. The taller can

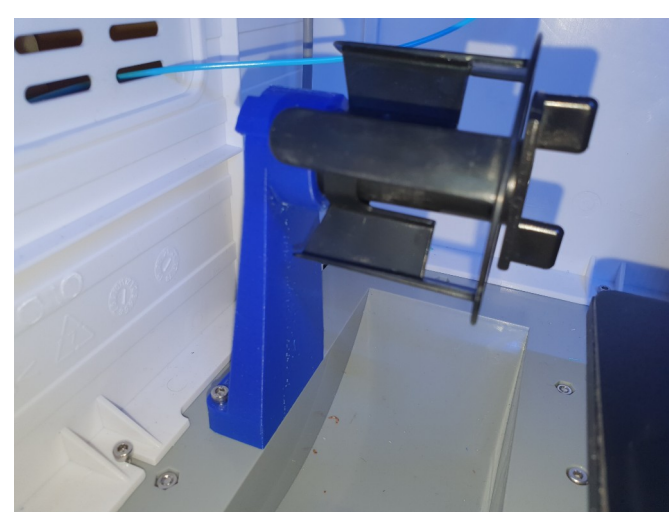

fit in a 750G machine. In order for the 1 Kg roll to fit, the post must be made too high because the width of the roll no longer fits into the opening in the bottom.

**Silicone sock and new PTFE tube.** Jams continued to clog during longer prints. Examining the problem, I found that the PTFE tube insulating the hot and cold sides of the printhead was too short in my opinion. There was

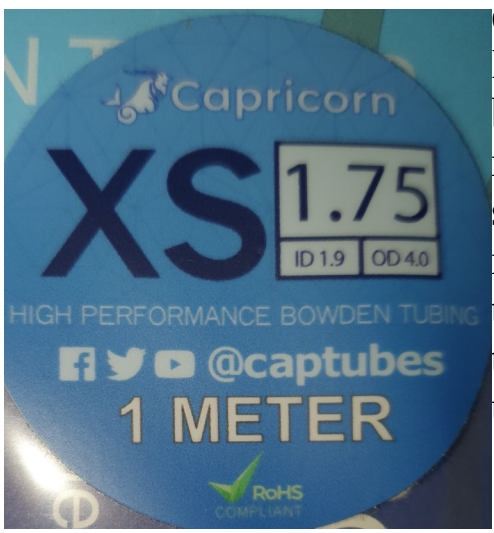

excessive heat dissipation. Although googling I found that the PTFE tube should be 33mm, but mine was 31.5mm. According to my measurements, even 33mm would have been short then I made the tube 35mm long. The new PTFE tube came from Capricorn XS. As the melting point and accuracy are higher on this tube, I thought it was safer and better to use.

As the old insulation broke around the heating block, I put on a silicone sock. I also replaced the nozzle with a Micro-swiss MK10 coated copper nozzle.

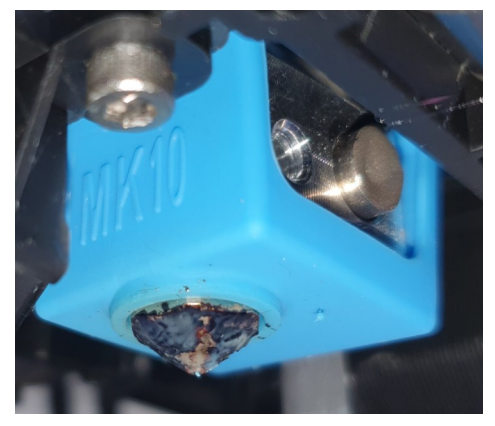

**Longer filament tube post.** The original tube holder was too short and began to pull the filament over the side and get stuck.

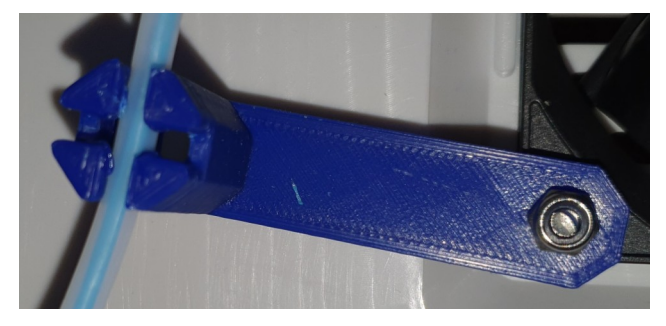

## 4. **G-code commands**

 Many thanks for the Gcode material. <https://github.com/Mrnt/OctoPrint-FlashForge/wiki/G-Code-Reference>

### **4.1 G-Code list**

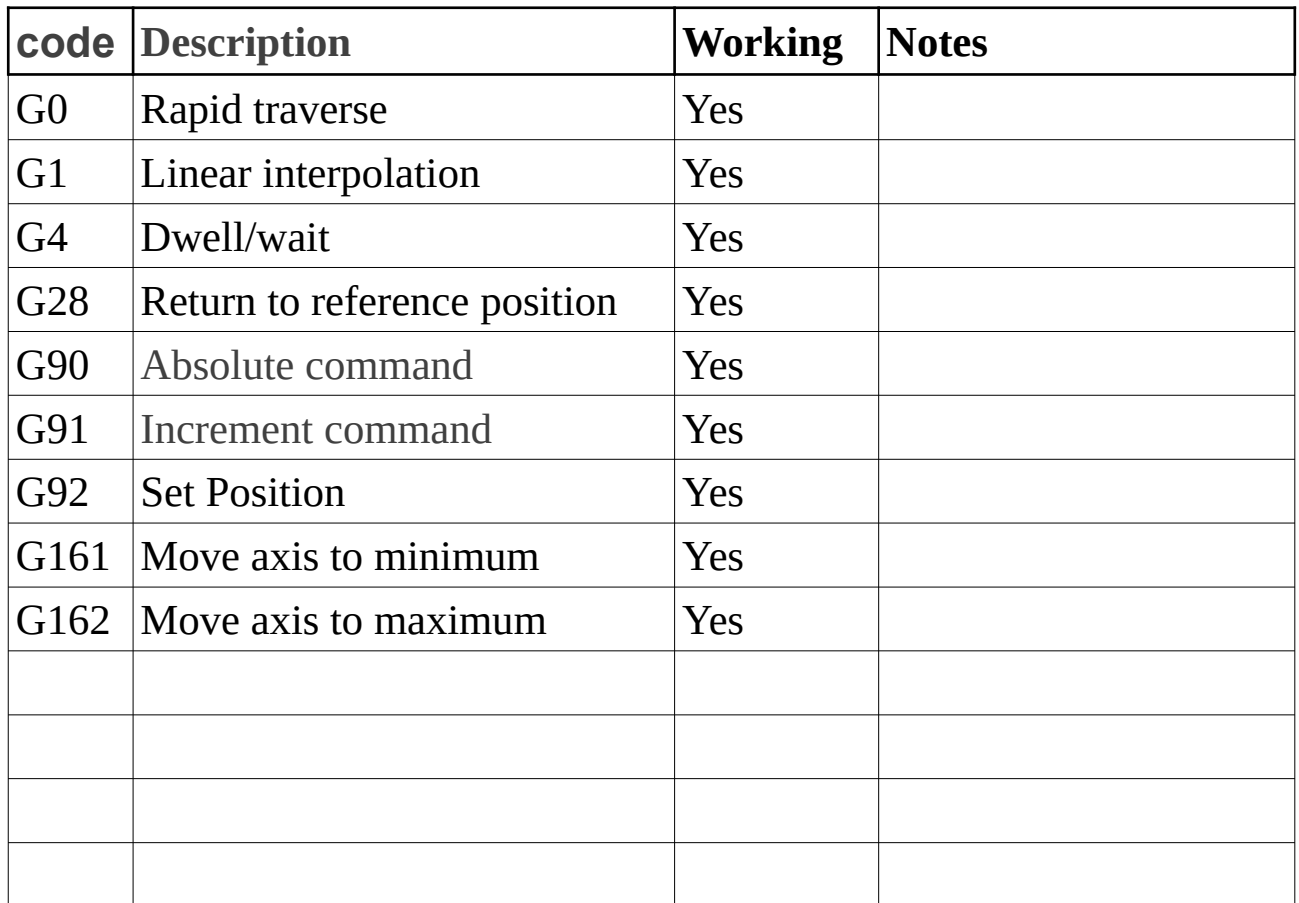

#### **4.2 M-code List**

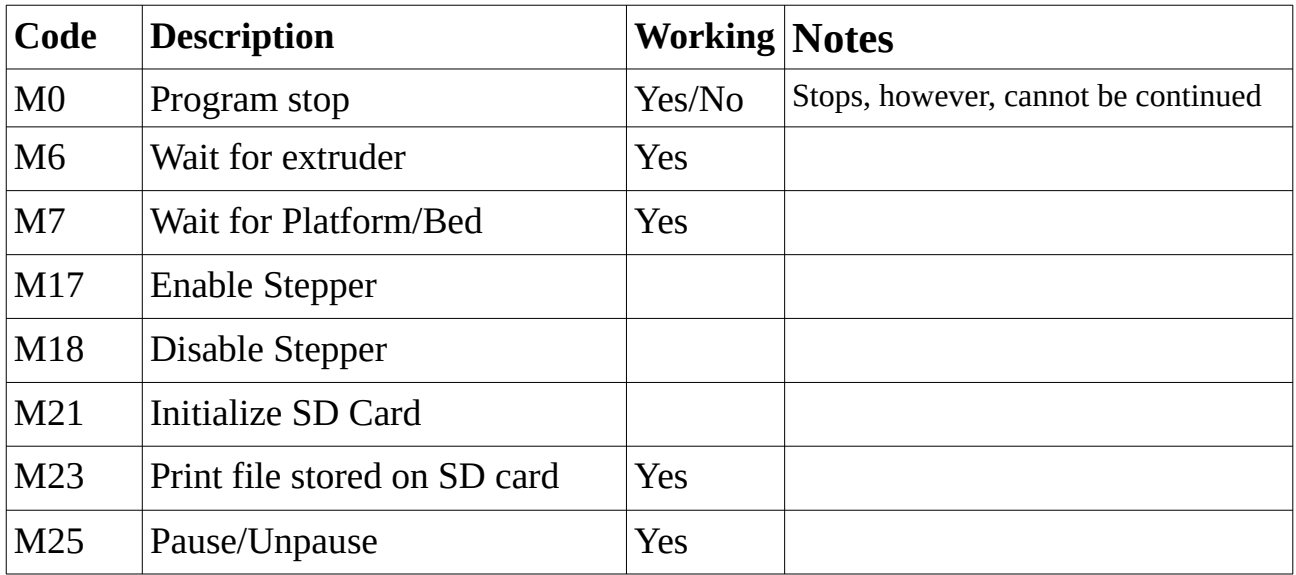

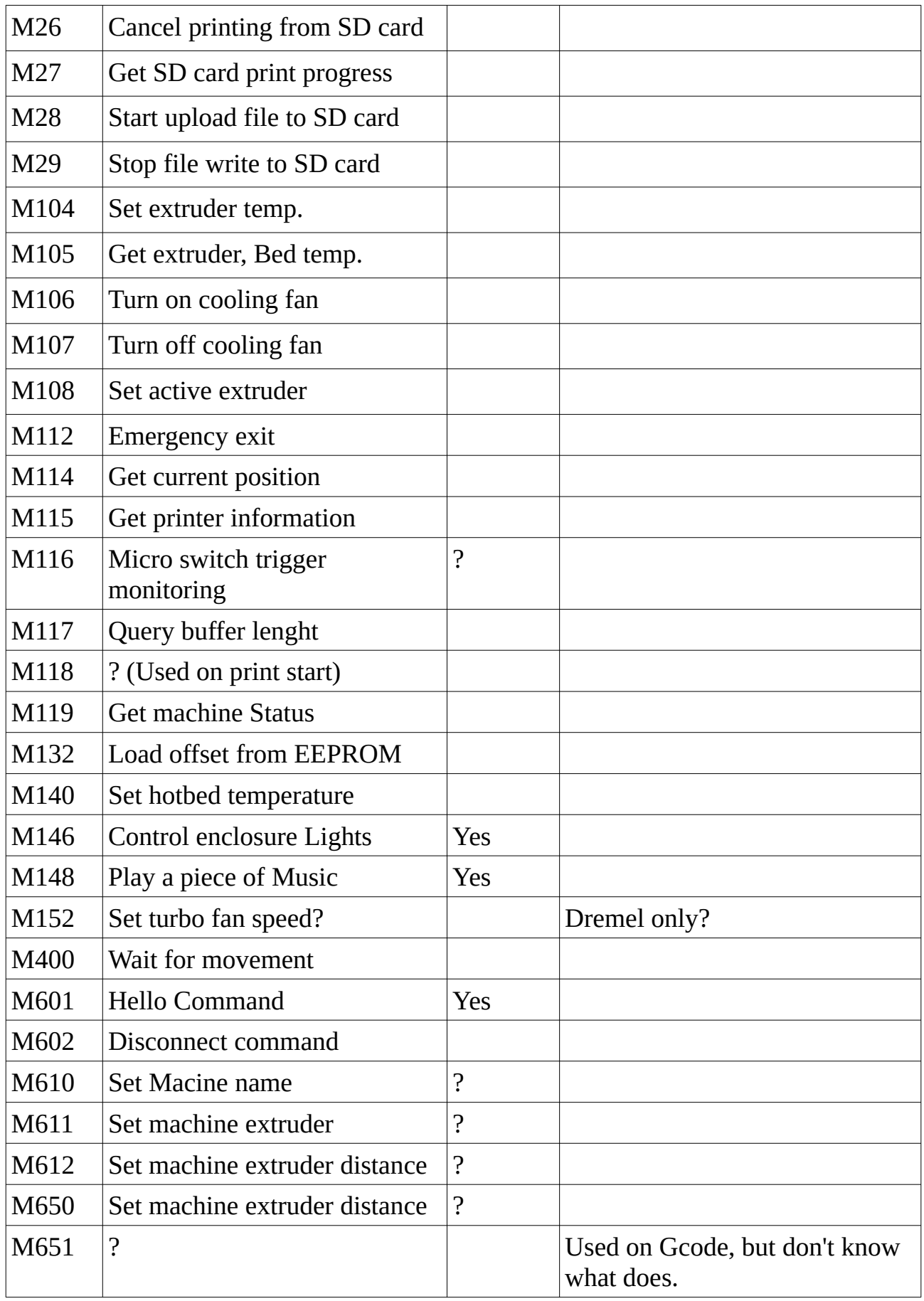

### **5. PrusaSlic3r configuration**

#### **Tutorial on how to get Prusaslic3r to work for Dreamer NX.**

I got started with Prusaslic3r thanks to the **[Uptimefab](https://uptimefab.com/2016/05/04/slic3r-g-code-dual-extrusion-printing-flashforge-dreamer/)** Slic3r tutorial on Dreamer. I am currently using Prusaslic3r 2.2. As far as tested, it also works with Superslic3r.

The M codes for fan on and off used by the FF dreamer are M106 and M107 respectively. Slic3r outputs M126 and M127 for this, which are not recognized by the FF Dreamer. Then the script makes the fan on and off command correct.

### **What to do before starting Prusaslic3r:**

A. Download [prusaslicer 2.2](https://github.com/prusa3d/PrusaSlicer/releases/tag/version_2.2.0) And [perl-5.24.0-for-Slic3rPE](https://github.com/prusa3d/PrusaSlicer/wiki/Running-Perl-post-processing-scripts-on-Windows-from-Slic3r-PE-1.42-and-newer).

B. Unpack **Prusaslic3r** where you want it.

C. Unzip the **perl-5.24.0-for-Slic3rPE.Zip** to the "**prusaslic3r**" directory.

D. Create a **"perl\_script"** folder in the **"Prucaslic3r"** folder.

E. Make postscript1.pl with a text editor (I used Notepad  $++$ )

F. Copy this script to the postscript.pl file.

```
#!/usr/bin/perl -i 
use strict;
use warnings;
#create a backup file, only required for windows
$^T = '.\b{bak'};while (\le) {
     $ =~ s/M126/M106/g; #replace all instances of M126 with M106
         $ =~ s/M127/M107/g; #replace all instances of M127 with M107
      print;
}
```
#### **Need to be done within the program:**

A. Turn on "**expert mode**" (1) B. Go to the **"Print Setting**" tab C. Go "**Output options**" (2) Page D. Configure lines "**output file format**" (3) and "**post-pricessing scrip**" (4) **output file format**= {input\_filename\_base}\_{layer\_height}mm\_{filament\_type[0]}\_{print\_time}.g **post-pricessing scrip=**  $\PrusaSliceer-2.2.0+\win64\perp script\postscript1.pl;$ 

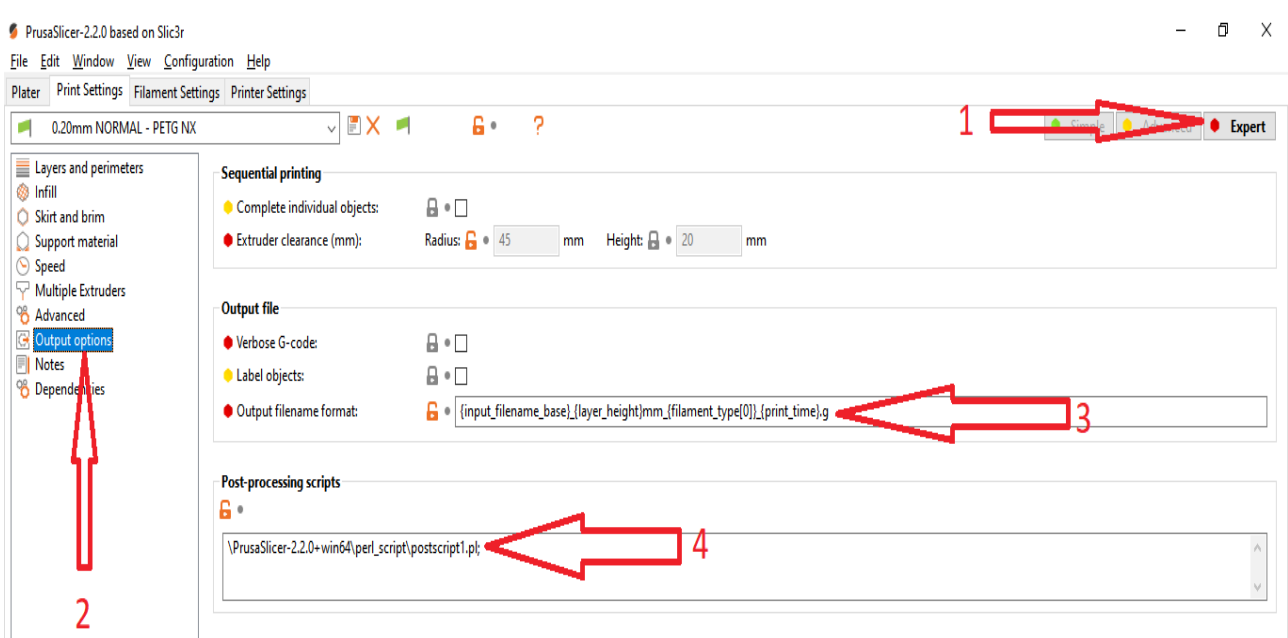

E. Next, go to Printer "**Printer Settings**" tab

### F. On "Generale" Page

Set the dimensions of the printer Bed on **"Size and cordinates**"> Bed shape> Set (Shape- Rectangular)(Size- X232/Y152)(Origin- X116/Y76) Firmware> G-code flavor>Makerware(Makerbot)

G. On "**Custom G-code"** Page

Start G- code:

*;start gcode*

*M118 X25.00 Y25.00 Z20.00 T0*

*M140 S[first\_layer\_bed\_temperature] T0; Heat bed up to first layer* 

*temperature*

*M104 S[first\_layer\_temperature\_0] T0; Set nozzle temperature to first layer temperature*

*M107*

*G90*

*G28*

*M132 X Y Z A B*

*G1 Z50.000 F420*

*G161 X Y F3300*

*M7 T0*

*M6 T0*

*M651*

*M907 X100 Y100 Z40 A100 B20*

*M108 T0*

End G-code: *;end gcode M104 S0 T0 M140 S0 T0 G162 Z F1800 G28 X Y M652 M132 X Y Z A B G91 M18*